**di Francesco Petroni**

# **Un'occhiata a... StoryBoard**

*Ogni tanto nasce un prodotto software che ha talmente successo che diventa uno standard di mercato, e questo può avvenire in generale per due motivi opposti tra di loro.*

*Il primo è che il prodotto sia innovativo al punto che risolva problemi che prima dovevano essere risolti con sistemi molto più complessi. Esempio tipico è il tabellone elettronico che ha stravolto addirittura la filosofia di approccio ai singoli problemi.*

*Il secondo è che il prodotto sia evolutivo, ovvero che potenzi, mi~liori e ottimizzi funzionalità nate. su un precedente prodotto innovativo. E, per esempio, il caso del Lotus 123, che, rispetto al Visicalc, spinge molto in là le potenzialità del tabellone elettronico (grafica, data base, programmazione).*

*Nel caso del software grafico sta succedendo la stessa cosa,* si *è passati dalla Business Grafica «primordiale» realizzata «costringendo» stampanti alfanumeriche a produrre istogrammi compo-* *sti di caratteri, ai primi microcomputer con Basic esteso alla grajìca, dove era più facile produrre disegni, ma che richiedevano pur sempre conoscenza deli linguaggio e idee chiare su cosa realizzare.*

*Il passo successivo è stato il Package Grafico, che* si *è fatto via via più evoluto in termini di prestazioni e possibilità e più semplice in fatto di utilizzabilità da parte di non esperti.*

*Anche nell'ambito dei Package Grafi*ci *l'evoluzione è stata enorme, sono nate le categorie e quindi pacchetti per disegno tecnico, per disegno creativo, naturalmente per Business Graphic, per presentazioni, e per cento altri scopi.*

*L'utente non deve essere un esperto di programmazione e gli è consentito non avere le idee chiare. Infatti il metodo più semplice per decidere se fare un istogramma o un diagramma a torta è realizzar/i entrambi <sup>e</sup> scegliere tra* i *due. In qualsiasi package grafico la scelta del tipo di grafico consiste nell'immettere*

*una I oppure una T. Se* si *vuole vedere ambedui* i *tipi basta cambiare un carattere e* si *ottiene l'altro disegno.*

*In questa situazione il computer non va più programmato, ma va solo usato. scegliendo tra* i *vari programmi il più adatto alle proprie necessità.*

*Nell'ambito della grafica di presentazione. trattata recentemente in questa rubrica, il precursore è stato l'Execuvision, primo prodotto che univa funzionalità di programma autore per disegnare la singola immagine, editore per metterle in sequenza e esecutore per farle scorrere. Il tutto corredato da un 'ormai mitica libreria di immagini preconfezionate qa utilizzare per collage.*

*E in arrivo un nuovo package che prenderà sicuramente il posto dell'Execuvision* si *chiama StoryBoard ed è prodotto direttamente dall'I BM.*

#### **La filosofia del prodotto**

PC StoryBoard è un generatore di presentazioni prodotto direttamente dalla IBM. Ma non è questa la causa, già di per sé importante, cioè che provenga direttamente dalla IBM, che lo farà diventare famoso e probabilmente lo porterà a prendere il posto dell'Execuvision.

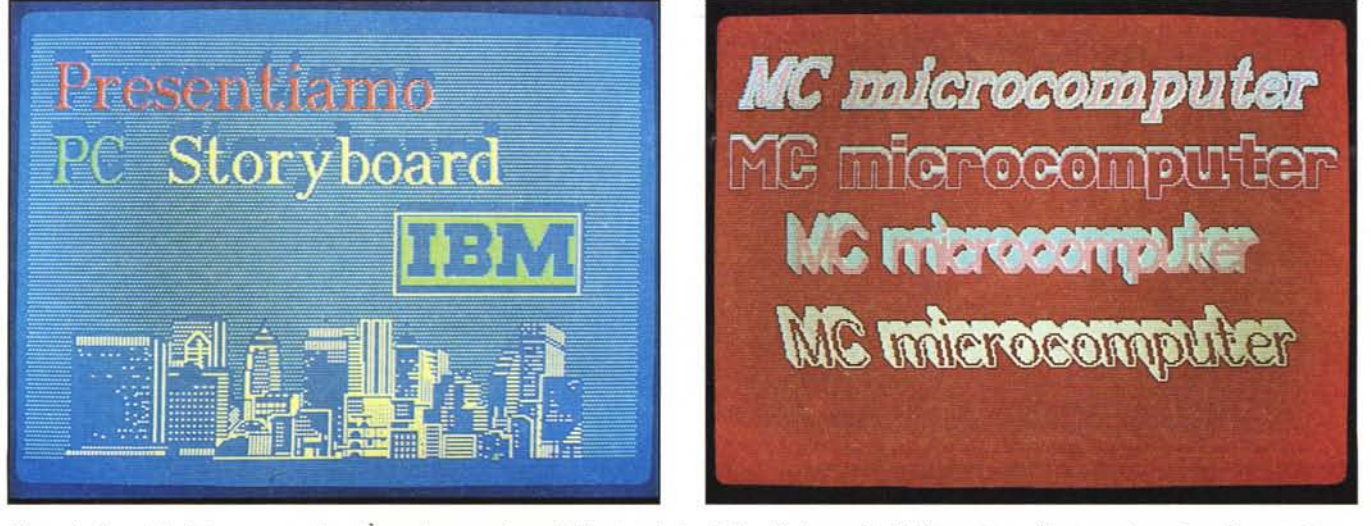

Figura 1 - Una slide di Autopresentazione. È un mixage tra figure di libreria (skyline di New York, marchio IBM) e scritte realizzate con i propri set di caratteri.

Figura 2 - Scelta tra vari tipi di caratteri. Si può scegliere tra vari set di caratteri, ciascuno dei quali può avere cinque formati, per ciascuno dei quali può essere definito colore interno, colore del bordo, entità, colore e direzione dell'ombra. È inoltre possibile definire e memorizzare propri set di caratteri.

*Grafica*

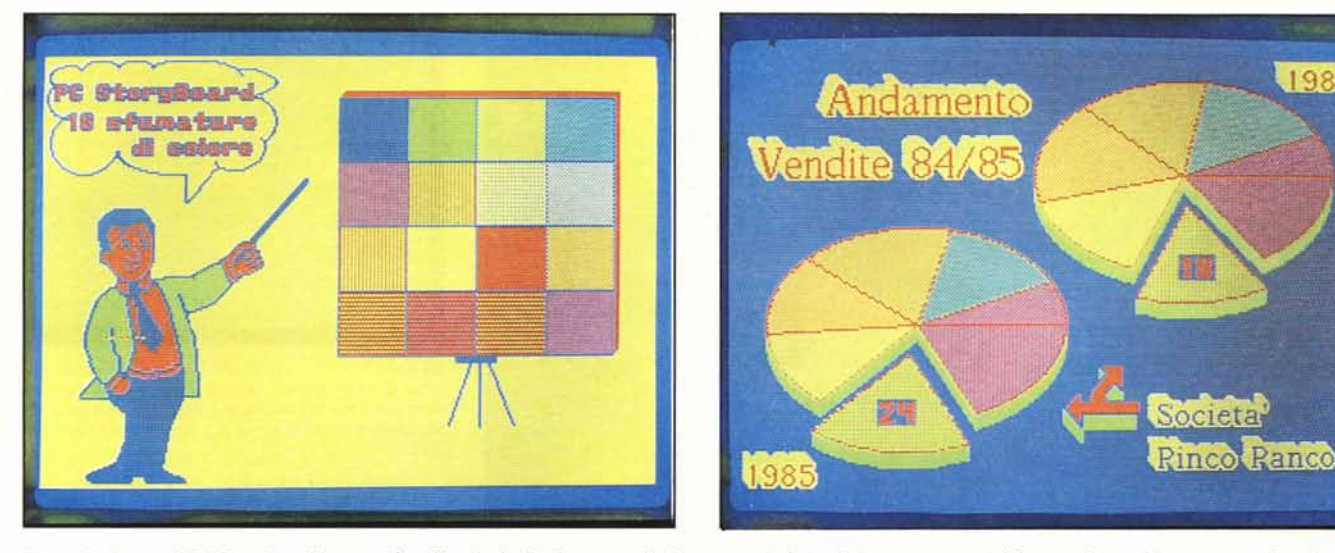

Figura 3 - Retini. Il PC StoryBoard lavora solo sulla scheda Grafica normale. Permette quindi 4 colori contemporanei di base, scelti tra 16, e operata tale scelta (che si può anche fare al volo con specifici tasti funzione), mette a disposizione vari tipi di retini, ottenuti miscelando i colori di base. Anche in questo caso è possibile per $x_0$  *sonalizzare un proprio* set di retini.

Figura 4 - Torte. Ovviamente sono presenti, a livello di funzioni e quindi richiamabili con i comandi più semplici possibili. l'intera tipologia di diagrammi di tipo «bu-,,,ft'\\" *AlId1(' l't" 411t',ff lulgol/o Il' \* (t'\\t' *.Iim::ioflll/1fci eh omhro. I"%rt',* cn

Il PC StoryBoard è un prodotto software che esprime tutte la sua funzionalità, versatilità e in fondo anche tutta la sua bellezza se utilizzato per generare sequenze di immagini in quanto possiede numerosissime tecniche per il passaggio da un'immagine all'altra. Sono tecniche che siamo abituati a vedere al cinema o in TV, e che si chiamano genericamente dissolvenze, e che si usano in fase di montaggio dei vari pezzi del film, nel nostro caso, della storia.

Inoltre l'editor della «storia» diventa un linguaggio con il quale è possibile generare routine, e quindi salti, salti condizionati, ritorni, loop. In questa situazione la singola immagine non è altro che una «variabile» da utilizzare in una delle decine di modalità permesse dal programma - storia.

Inoltre si possono alternare immagini «totali» a immagini «parziali» creando animazioni vere e proprie, lasciando inalterato uno sfondo e alterando una piccola porzione della videata.

Purtroppo tutte queste tecniche così gradevoli da vedere e divertenti da realizzare, non sono riproducibili in foto, dove si perdono effetti speciali e movimento.

#### Requisiti hardware

A differenza di tutti gli altri prodotti software il PC StoryBoard non richiede procedure di installazione, questo perché lavora in una sola condizione hardware: PC IBM con scheda colore.

C'era d'aspettarselo in quanto l'IBM non produce Mouse, non produce schede grafiche monocromatiche, non produce plotter, quindi non prevede che qualcuno possa utilizzare configurazione hardware alternative.

Non ci si aspettava invece che un prodotto IBM non fosse configurabile per le proprie schede grafiche avanz te. La scheda Enhanced Graph Adapter è in vendita da oltre un anno ma i pacchetti software che la riconoscono in fase di installazione si contano ancora sulle dita di una mano.

Peccato sarebbero stati una bella coppia StoryBoard e Ega.

Va invece sottolineato il fatto che se si dispone di due schede e di due monitor (alfanumerico e grafico) il prodotto si adatta alla situazione invian-

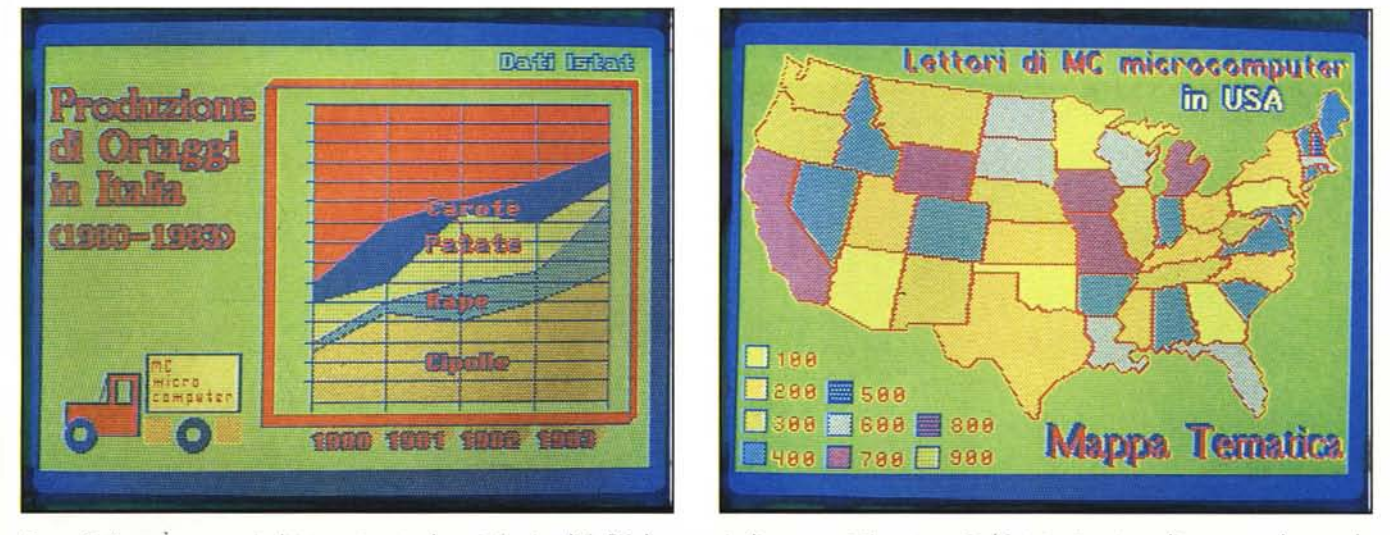

Figura 5 - Aree. È un esempio di integrazione tra le varie funzionalità. Più diagrammi a linee sono stati sovrapposti ed è stato ottenuto un diagramma ad aree, colo*rando /e l'arie por:ioni.*

Figura 6 - Mappa tematica. Il modulo Picture Taker, ribattezzato l'acchiappaimmagini, permette di utilizzare come librerie o come figura di base qualsiasi immagi*ne di qua/sia\Ì pun'heffo esistente che giri su PC.*

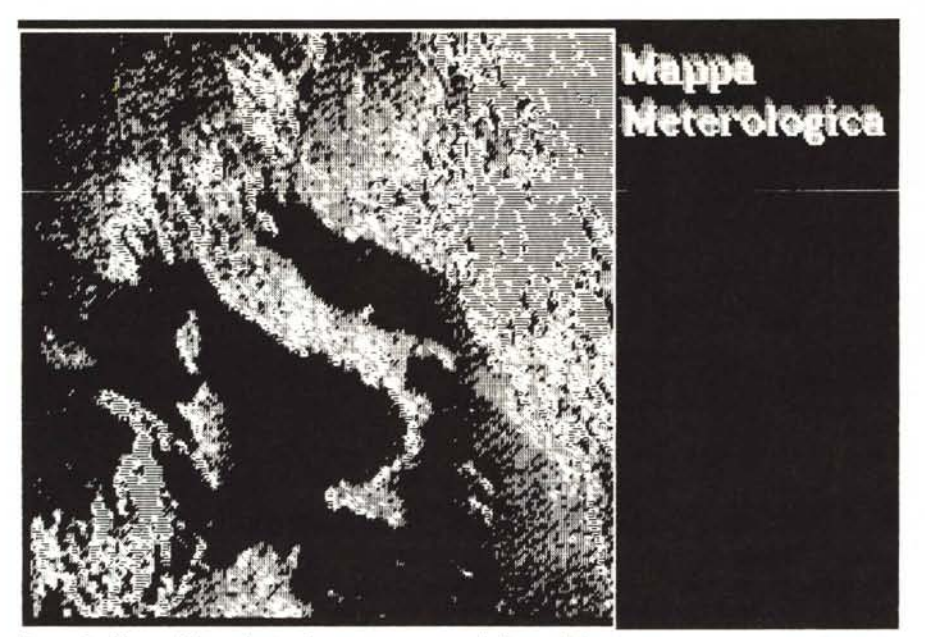

Figura 7 - Mappa Meteorologica. In questo caso, con il Picture Taker è stata «catturata» una immagine realizzata con una scheda Pertel Digicon, che permette di digitalizzare immagini riprese con telecamera. Ve $di$  *prova su MCmicrocomputer* n. 43.

do comandi, help, messaggi sul video mono e le immagini sul video a colori.

#### **Contatto con altri software**

Una delle grosse frustazioni dell'utilizzatore dei programmi grafici consiste nel fatto che non trova mai il programma ideale, quello in cui siano presenti tutte le funzionalità, tutti i set di caratteri, tutte le librerie di immagini, di cui ha bisogno, ma deve utilizzare più programmi oppure anche uno solo, ma rinunciando in questo modo a utilizzare delle funzionalità che sono presenti su un altro pacchetto.

Il PC StoryBoard risolve all'origine questo problema con il modulo PT, Picture Taker, con il quale si preleva no immagini anche non grafiche, direttamente in formato StoryBoard, da altri pacchetti. Il principio di utilizzazione è analogo al Psaver presente nel software del Polaroid Palette (MC n. 42), con la differenza che questo memorizza la pagina video mentre il formato StoryBoard ottimizza lo spazio della immagine.

Con questa funzionalità tutti i set di caratteri, tutte le librerie diventano richiamabili e manipolabili sotto Story-Board, cosi come sono utilizzabili direttamente in una «storia» Story-Board immagini di diversa provenienza.

#### **Quattro moduli separati**

Altra «scelta» dello StoryBoard è quella di lavorare con quattro moduli assolutamente separati tra di loro, che cioè, possono funzionare l'uno indipendentemente dall'altro.

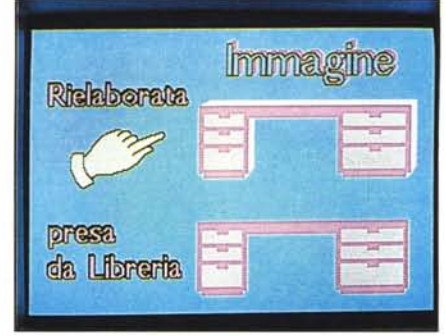

*fì'gura IO - J-~'lohora:f()lI(, eh di\eg1Jl dI Llhreria. Pre- \() 1i11diH!gno da ulla lihreria si pwj manipolare. ill-IIQn:ÌllIlIo per al/illearne il colore alle lIecl'.ui,ò del*  $discgno$  «ricevente» e poi per aggiungervi i partico*fari.*

Il primo è il programma autore, il Picture Maker, con il quale si costruisce la singola immagine, indipendentemente dalla sua «partecipazione» ad una storia.

Il secondo è lo Story Editor, per mezzo del quale si montano le varie immagini, e se ne definiscono le modalità di visualizzazione. Questo modulo è il cuore del prodotto che gestisce per mezzo di numerosi comandi le singole immagini permettendo la scelta delle immagini, del colore con il quale visualizzarle, dell'effetto speciale, ecc. ecc.

Sono molte le caratteristiche interessanti. La prima è che il colore dell'immagine viene scelto in questa fase e non in fase di creazione in quanto è più corretto coordinare i colori delle immagini che si susseguono.

La seconda è che l'immagine richiamata può essere visualizzata interamente o parzialmente. Quindi in questo caso occorre definire quale porzione di immagine visualizzare e dove. sull'immagine preesistente.

Questa opportunità permette di creare propri effetti speciali utilizzabili in fase di passaggio da una immagi-

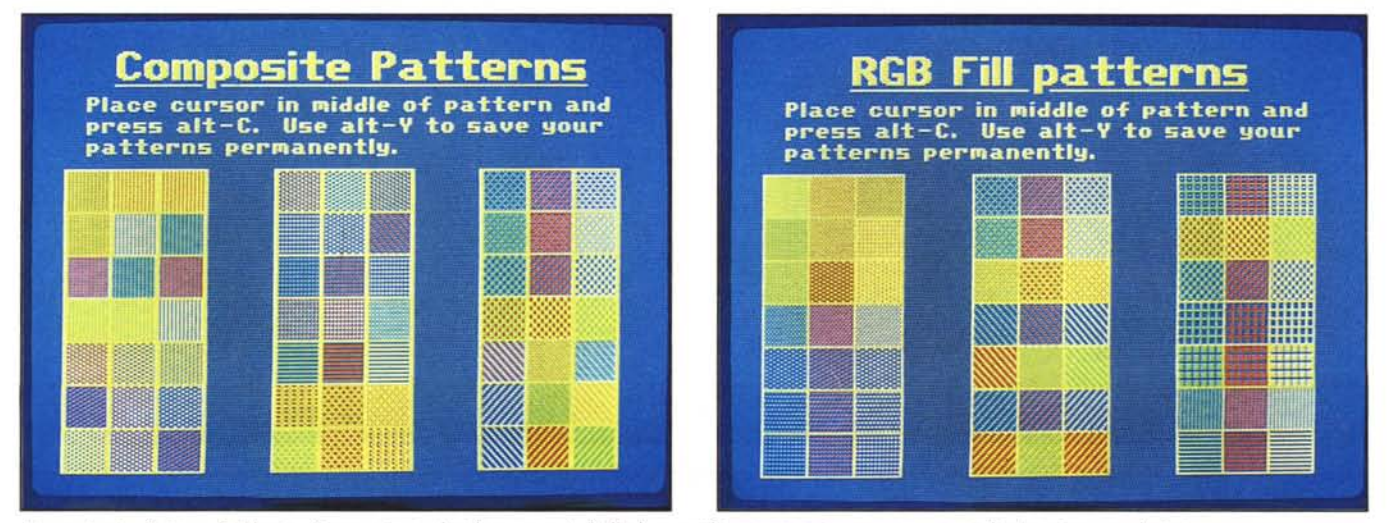

Figure 8 e 9 - Pattern di Libreria. Come noto i colori base sono 4. Dalla loro combinazione può nascere una serie di sfumature, quadrettature, ecc.

ne all'altra, ad esempio un passaggio a strisce orizzontali, ovvero una striscia orizzontale dopo l'altra.

La terza consiste nella possibilità di temporizzare non solo la permanenza della singola immagine, ma anche il passaggio da una immagine alla successiva.

L'ultima caratteristica è la più innovativa. Lo Story Editor, che ha il rassicurante aspetto di un tabellone elettronico possiede comandi di programmazione (Basic like), con i quali è possibile definire Label, accettare Input, effettuare dei salti condizionati o meno a routine o subroutine. In pratica sono presenti comandi INPUT, GOTO. GOSUB, RETURN, IF.

Il terzo modulo è lo Story Teller. che esegue direttamente la Story. Il modulo è, come detto, autonomo in modo tale da poter lavorare da solo. Il grosso vantaggio consiste cosi nel fatto che la storia con il suo bravo cantastorie (Story Teller) può entrare comodamente in un dischetto anche se la storia è Iunga.

L'ultimo modulo, un po' estraneo agli altri è il Picture Taker, acchiappaimmagini con il quale è possibile in pratica «prelevare» qualsiasi immagine prodotta da qualsiasi prodotto che gira su PC e tradurla in un formato StoryBoard e quindi manipolabile dal Picture Maker o visualizzabile in una storia.

Il principio di funzionamento è simile a quello del Psaver del Polaroid Palette, ma l'immagine viene ridotta in formato StoryBoard e quindi compattata.

#### Un po' di immagini

Per avvicinarci al prodotto abbiamo realizzato, impiegando pochi minuti, alcune immagini di autopresentazione che illustrino le varie funzionalità del prodotto.

La prima, figura l, è un immagine che comprende simboli e figure prese dalla libreria (Sigla IBM e skyline di New York City) e scritte composte con uno dei set di caratteri, e effetti speciali come ombre e puntinature.

La seconda è un campionario di effetti speciali in modalità scrittura. Vari set di caratteri, ciascuno dei quali con 5 formati differenti, per i quali si può definire colore, eventuale colore di contorno, spessore e colore dell'ombra e infine inclinazione nei due sensi (fig. 2).

Non è possibile però ruotare le scritte, nè scrivere in verticale.

La terza immagine è di autopresentazione delle 16 tonalità di colore in uso e opzionali da menu, la presentazione è fatta da un tizio in giacca e cravatta, anche lui proveniente dalla libreria in dotazione del prodotto.

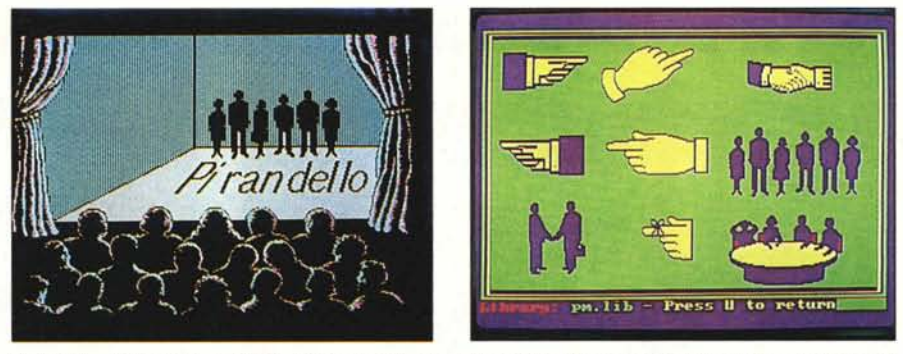

Figura 11 - Disegno di Fantasia. Come al solito il risultato dipende non tanto dallo strumento che si sta *usando quanto dalla fantasia e la hrarura di chi lo usa.*

Figura 12 - Pagina di Libreria. È possibile utilizzare due librerie presenti nel pacchetto ed è possibile costrui*re proprie lihrerie dalle quali riti,iamare. mn /'opera:ione elementare di Cut e Paste. elementi.*

*Figura <sup>I</sup>*J - *La /im:iolle Zoom. La . .Iìgura mostra chiaramente il modo di lamrare della jlm:iolle Zuom per mezzo della quale è po.uihile ollargare i pixel per poter larorare direttamente*  $a$  *livello di* «ritocco».

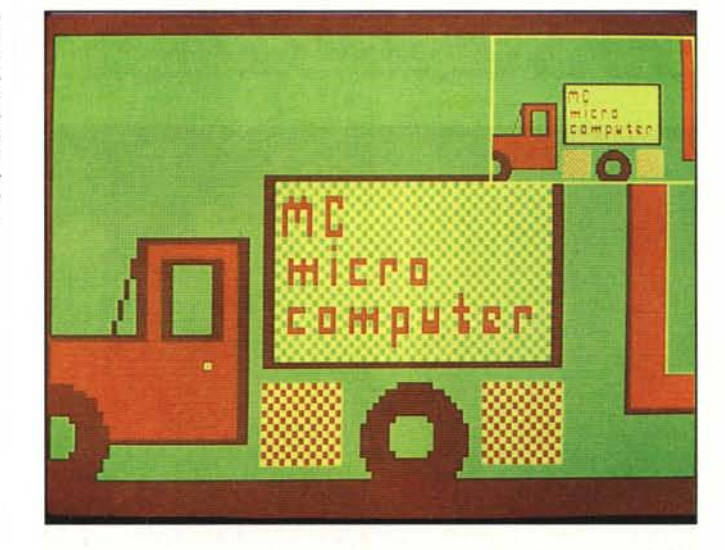

Se invece fate le torte di un certo spessore e volete esplorare le fette, esponetele in avanti (figura 4). Evidentemente si parla di Business Graphic, per la quale lo StoryBorad ha opportune e potenti istruzioni.

Con il comando Graph si indicano valori numerici e specifiche di visualizzazione per fare Istogrammi, Torte. Linee. Va poi indicato il Box (riquadro entro il quale il disegno viene eseguito) e il prodotto provvede a fare lo scaling. Non provvede però a fare le scritte che vanno apposte «a mano».

Nella figura 5 viene mostrato un uso più avanzato del comando Graph. In pratica poiché è possibile sovrapporre i disegni si possono ottenere grafici con più insiemi di valori. In questo caso usando più grafici di tipo Linea e usando il comando di riempimento si è ottenuto un grafico ad aree.

Se si dispone di un Atlante di immagini geografiche è molto facile realizzare mappe tematiche, quelle in cui il colore di un'area indica un certo valore di una grandezza (figura 6).

Figura 7. Questa immagine è stata catturata mediante il modulo specifico Picture Taker. È un'immagine prodotta médiante una scheda Pertel Digicon e relativo software, presentata su MC microcomputer numero 43. L'immagine a colori è poi stata «hardcopiata» per mezzo di una semplice stampante grafica monocromatica.

Il comando di copia su carta riconosce anche le stampanti IBM a colori.

Le successive due figure (nn. 8 e 9) mostrano i vari retini per mezzo dei quali dai quattro colori base si ottengono 16 tonalità intermedie. Se si dispone di un video composito sono utilizzabili 16 colori simultaneamente.

Se si dispone di librerie di immagini precostruite, in genere si riesce ad evitare di disegnare nuovi soggetti. Nel nostro caso (figura IO) abbiamo reso tridimensionale una scrivania che nella libreria base era bidimensionale.

Sempre prelevando qua e là da librerie si possono ottenere immagini anche poco «digitali» anzi di fantasia come quella mostrata in figura Il. La, platea è stata presa dalla libreria di cornici del prodotto, citato in precedenza, Execuvision. La scritta è ottenuta utilizzando la funzione SLANT tramite la quale rendere corsivi i caratteri in oul.

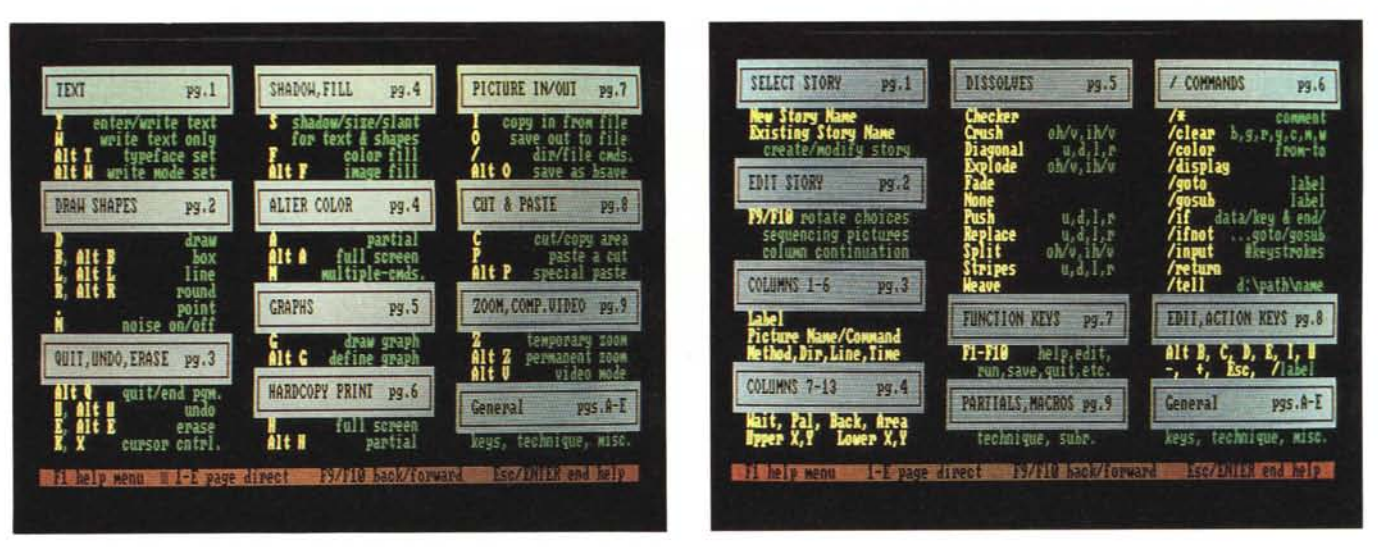

Figura 14 e 15 - Pagine di Help. L'Help interattivo, ormai presente in tutti i package, nel caso di presenza di due monitor, uno alfanumerico e uno grafico, viene *l'isuali::alO sul l'ideo al(anumerico sen:a qllindi perdere /'immagine gratìm.*

*Figura 16 - Pagina del/o Stor •. EdilOr. La presen:a (li due monitor* diventa *comodissima nella predisposi:ione del/a 'ifOria in quanto dal/'edilOr è possibile eseguire lo sequen:a di immagini*  $controllandone$  *sulla IObel/a lo n'olgimef11o.*

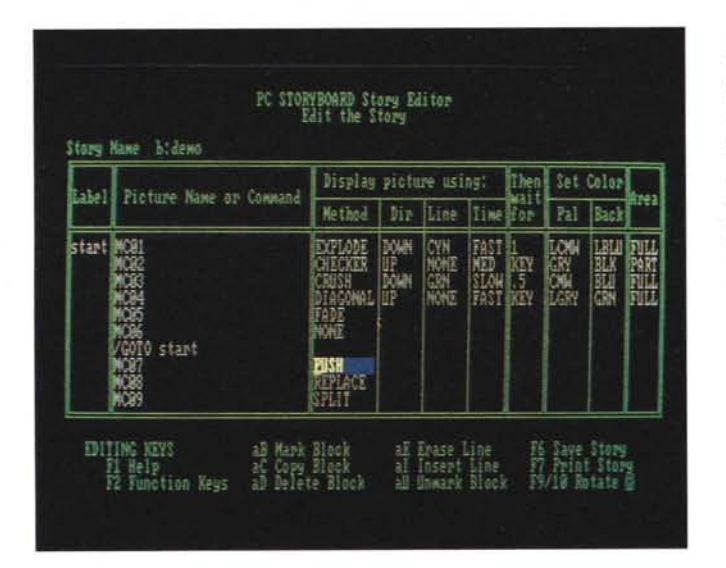

Una tipica pagina di libreria è mostrata in figura 12.

Le singole immagini si prelevano per mezzo del CUT e PASTE, che lavora anche tra le varie immagini memorizzate su disco. In pratica qualsiasi immagine può funzionare da libreria di un 'altra.

La libreria attiva è richiamabile con il tasto funzione F2, le altre tramite un CUT fatto su una videata e un PASTE fatto su un 'altra.

Il CUT lavora su box, cioè si deve ritagliare una porzione rettangolare anche se l'oggetto da prelevare è di forma qualsiasi.

Molto potente è la funzione ZOOM per mezzo della quale si ingrandisce una porzione di disegno che quindi si può ritoccare a livello di singolo pixel. Il fattore di ingrandimento dipende dal rapporto tra area da «zoommare» e area totale del disegno. Lo zoom visibile in figura 13 è stato eseguito sul camioncino (di libreria) di figura 5.

Vediamo due pagine di help dello StoryBoard nelle figure 14 e 15. Esiste un help interattivo talmente documentato che rende pressochè inutile l'uso del manuale.

Come al solito si richiama con il tasto Fl, e se si lavora con due monitor, appare sul video monocromatico, mentre sul video a colori rimane l'immagine.

Infine lo Story Editor che permette il montaggio delle immagini (vedi figura 16).

Appare come un tabellone elettronico, in cui ogni colonna ha uno specifico significato e ogni riga rappresenta una fase della storia.

Nella prima colonna è possibile indicare una Label che può rappresentare una sottosequenza della storia. Nella seconda va immesso il nome della slide o l'istruzione del programma di visualizzazione (ad esempio GOTO  $<$ label  $>$ ).

Nelle successive colonne modalità

di apparizione, tempi di apparizione e di persistenza.

Grafica

Poi vanno immessi i colori. E possibile visualizzare immagini piene (FULL) o parziali (PART) nel tal caso vanno indicate le coordinate del «ritaglio» e il vertice superiore sinistro della posizione finale.

Lavorando con le figure parziali e riducendo i tempi di apparizione si arriva a realizzare delle vere e propr animazioni.

Lo Story Editor assomiglia ad un tabellone elettronico anche nei comandi base, cioè quelli di inserimento, cancellazione e copia righe. Possiede inoltre una funzionalità molto comoda tramite la quale in ogni casella è possibile far scorrere tutti i possibili contenuti.

Ad esempio nella seconda casella scorre l'intera directory delle immagini presenti sul disco e l'intero set dei comandi di programmazione, oppure nella casella colore appaiono tutti i colori possibili.

Se si compila lo Story Editor lavorando con due monitor è possibile seguire la storia in contemporanea alla sua composizione.

In conclusione un prodotto i cui limiti applicativi non sono definibili, ma sono senza dubbio molto estesi perché vanno dalla grafica di presentazione, alla Business Graphic, alla Computer Aided Instruction, alla produzione di Storie Animate, ecc.

La casa che lo ha prodotto è lo distribuisce è l'IBM per cui è prevedibile un notevole supporto in termini di assistenza tecnica, di disponibilità di prodotti ausiliari, di integrazione ne vari ambienti hardware.

Un package che diventerà quindi uno standard, di cui sentiremo molto<br>parlare e di cui riparleremo presto.<br>
••• parlare e di cui riparleremo presto.

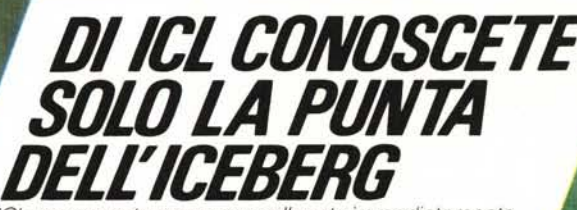

•

*ICL se* a *questa name nan callegate immediatamente il maggior praduttare eurapea di tecnalagia infarmatica, nan preaccupatevi. Per la natarietà, accarre anche parlare di se stessi,* ma *nai abbiamo. sempre preferita lavarare bene e dappertutto.*

# *Personal Computer*

*Nella vasta gamma di pradatti ICL accupana un pasta di rilievo.* i*Persanal Camputers, Intesi sempre came strumenti di lavaro e di aumenta della redditività. Un'intera famiglia che rispande, can flessibilità e madularità, alle esigenze aziendali. I Persanal Camputers ICL aperana tutti in multiprogrammaziane e sana in grado. di callegare fina* a 4 *pasti di lavara reali, perché un sistema di elabaraziane deve pater crescere can le esigenze dell'azienda Can la garanzia di una capillare rete distributiva* a *livella nazianale.*

*Avrete capita che ICL è una realtà ancara tutta da scaprire. Chiedeteci infarmaziani. insieme al nastro iceberg può emergere anche la giusta saluziane infarmatica per la vastra azienda e la vastra attività.* **,.**

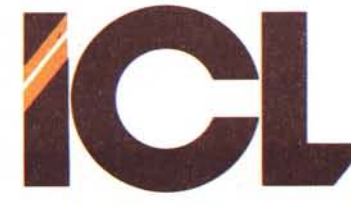

*ICL Italia International Computers S.p.A. Sede Centrale Milano., Tel* (02) 8242051 *Dovremmo comunicare di più*

*JCL* **è** *una societè del gruppo STC Pie*

**--**

,.

•.. -

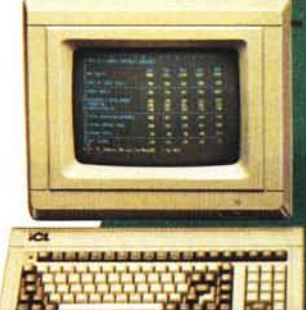

# **Ildata-base più**  $e$  più semplice ch **MANIFERENT SIChiama** *Un'azienda* commer- ciale può usarlo per tenere

in ordine gli indirizzi dei propri clienti, dei fomitori, dei rivenditori. Un medico per conservare le cartelle cliniche dei pazienti. Un pellicciaio per gestire efficacemente il suo magazzino di pellicce. Una bibliotecaria per classificare un'intera biblioteca. Un professore universitario può usare dBASE III per redigere schede bibliografiche, e una banca per controllare che i suoi clienti paghino in tempo le rate dei mutui.

Insomma, usa dBASE m chiunque abbia bisogno di organizzare informazioni verbali e numeriche in un archivio elettronico. Basta solo avere un Personal Computer (sistemi operativi PC-DOS e MS-DOS compatibili) .

dBASE m è un programma Ashton-Tate, una delle più grandi e innovative società di software del mondo: più che un semplice archivio elettronico, è un vero e proprio linguaggio che consente a voi di muovervi celermente tra i vostri dati, aggiomandoli, modificandoli, incrociandoli, e alle software house, che lo usano molto di frequente proprio perché se ne intendono, di sviluppare programmi applicativi con un grande risparmio di tempo.

### **Così semplice che si spiega da solo.**

Per usare dBASE III non avete bisogno di frequentare un corso. Vi basta inserire il dischetto e battere sulla tastiera la parola "assist". Da questo punto in poi verrete guidati, operazione dopo operazione, nella preparazione del vostro archivio e in tutte le successive ricerche. Se mentre state usando dBASE III vi vengono dei dubbi, o se volete controllare l'esattezza di una procedura, vi basta premere un solo tasto per avere una risposta istantanea e mirata, e senza interrompere ciò che state facendo.

## **Lingua italiana e linguaggio naturale.**

Come tutti i programmi EIS, anche dBASE III ha il manuale, le istruzioni sul video e l'assistente in italiano. Ma cos' è l' assis ten te ? Immaginate un interprete, al quale potete parlare normalmente nella vostra lingua, dicendogli per esempio "cerca", "mostr mi", " seleziona" ... l'assisten-

te riceve queste istruzioni e le traduce in dBASE III, mostrandole sulla riga a fondo schermo. E poi, non per obbligo ma per abitudine, imparerete a fare a meno dell' assistente e potrete, se lo desiderate, far girare ancor più velocemente il programma impartendo direttamente i comandi.

### **Perarchiviare dati, ordinarli, collegarli, e infine ritrovarli.**

dBASE III riesce a trattare una spropositata quantità di dati: l'unico limite è costituito dalle dimensioni della memoria di massa del vostro computer. Immaginate di avere una biblioteca e di volerla trattare con dBASE III: potete scrivere il titolo di un libro, ed elencare a seguito 128 caratteristiche, e fare questo per un miliardo di libri, e aprire altri nove cataloghi come questo, naturalmente cambiando ogni volta le caratteristiche.

Adesso potete disporre tutti i vostri libri nell' ordine che preferite: per anno di edizione, o per autore, o per lingua ... se vi interessa sapere se avete una copia di Pinocchio in giapponese, e che abbia la copertina rosa o celeste, vi basta chiederlo a dBASE III.

**SOLUZIONI** 

*Editrice Italiana Software*

# **potente, iùveloce e otete rovare d ASEIII.** la italiano.

E magari scoprite che il libro è stato prestato: ma sotto la voce "Collodi" trovate di sicuro "Giannettino" (1876) e "Storie allegre" (1887), e sotto "Giappone" ci sono decin di edizioni di Mazinga. Potete in qualsiasi momento cambiare il modo in cui archiviate i dati: per esempio aggiungendo caratteristiche di classificazione man mano che ne nasce l'esigenza, oppure allargando lo spazio destinato a descrivere una certa caratteristica, o ancora decidendo che alcuni spazi di classificazione restino elastici, e si possano adattare ogni volta alla lunghezza del testo.

#### **Trattamento testi, calcolatore, rapporti, etichette.**

Il word-processor integrato in dBASE III vi permette di arricchire i vostri dati d'archivio con testi esplicativi, oppure di intervenire sul programma per renderlo più colloquiale, mentre le funzioni matematiche vi consentono di elaborare numeri e ottenere statistiche. Con dBASE III potete anche predefinire rapporti standard, oppure comporre in video l'etichetta che preferite e su quel

stampare l'inte-

ro archivio, oppure solo gli indirizzi che avete selezionato.

## **Qualcosa in più.**

dBASE III però non è solo questo. Per i tecnici e le software house rappresenta un vero e proprio generatore di applicazioni, semplice e potentissimo, capace di ridurre enormemente i tempi di sviluppo.

#### **EIS e i rivenditori** vi garantiscono **un assistenza continua ed efficiente.**

**BETTER** 

I rivenditori che distribuiscono dBASE III possono offrirvi tutta l'assistenza di cui avete bisogno. Inoltre la EIS

**dBASE III È UN MARCHIO REGISTRATO** ASHTON TATE

mette a vostra disposizione tutti i giorni, dieci ore al giorno, una linea diretta di "assistenza rapida telefonica", con un tecnico pronto a rispondere ad ogni domanda.

# **Ma quanto costa?**

dBASE III costa 1.400.000 lire + IVA presso i concessionari e rivenditori di Personal Computer IBM, Olivetti, Hermes, Ericsson e molti altri ancora. Se volete maggiori informazioni rivolgetevi ai rivenditori di personal computer, oppure telefonate o inviate il vostro biglietto da visita a EIS - Editrice Italiana Software - Via Fieno, 8 - 20123

Milano - tel. 02/ 800549-860684 8052072.

SEMPLICI AI PROBLEMI COMPLESSI.

Tolio Serone